## नेपाल सरकार

#### अर्थ मन्त्रालय

#### आन्त्तररक राजस्व ववभाग

# **Withholding Agent** ले **Withholdee** को **PAN Number** अपडेट गने बारेको अत्यन्त्त जरुरी सूचना

स्रोतमा कर कट्टी गने व्यक्ति (Withholding Agent) ले आय वर्थ 2077/78 मा eTDS Return मा कर कट्टी हनुे व्यक्ति (Withholdee) को स्थायी लेखा नम्बर (PAN Number) उल्लेख नगरी विवरण भेरिफाइ भएको भए सम्बन्धित Withholding Agent आफैले eTDS Return मा सम्बन्धित Withholdee को PAN Number अपडेट गर्न सक्ने गरी प्रणालीगत सुधार गरिएको व्यहोरा सम्बन्धित सबैको जानकारीको लागि यो सुचना जारी गरिएको छ। देहाय बमोजिमको प्रक्रिया अपनाई सबै Withholding Agent आफैले सम्बन्धित Withholdee को PAN Number अपडेट गरिदिनु हुन अनुरोध छ।

### कार्य प्रक्रिया

- 1. [www.ird.gov.np](http://www.ird.gov.np/) मा लग इन गने
- 2. Taxpayer Portal मा प्रवेश गने
- 3. General menu मा प्रवेश गने
- 4. हाल प्रयोग गरररहेको PAN, Username, and Password राख्ने। यसपगछ Taxpayer Page देक्तखनेछ।
- 5. उक्त पेजमा रहेको "Add Withholdee PAN in eTDS " menu मा प्रवेश गर्ने ।यसपछि निम्न सूचना भएको टेबल देखिनेछ।

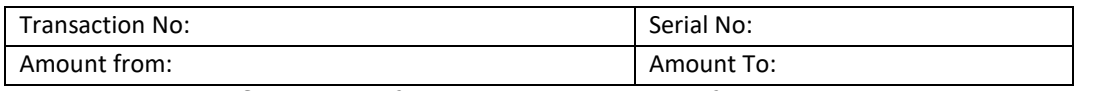

Transaction No: मा पवहले पेश गरेको Submission No. उल्लेख गने। Submission No. उल्लेख गरी Search Button थिचेमा उक्त Submission No. मा PAN Number नभएका करदाताको मात्र विवरण देखाउनेछ ।एक पटक अपडेट भएपछि उक्त करदाताका नाम पून: देखिदैन। यदि पहिले पेश गरेको eTDS Return मा रहेको सिरियल नम्बर थाहा भएमा उक्त सिरियल नम्बर उल्लेख गरेमा अपडेट गर्नु पर्ने महल फेला पर्नेछ।एउटै विवरणमा धेरै करदाताको सूची भएमा TDS रकमको आिारमा पगन खोज्न सवकनेव्यवस्र्ा गररएको छ।

6. त्यसपगछ Search Button गर्च्ने। गनम्न सूचना भएको टेबल देक्तखनेछ।

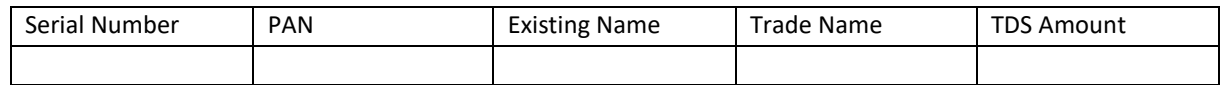

- 7. PAN column मा डबल क्लिक गरी PAN number प्रविष्टि गर्ने। यसले करदाताको ब्यापारिक नाम देखाउनेछ। उक्त नाम eTDS Return भर्दा उल्लेख भएको नामसँग मिले नमिलेको भिडान गर्ने। भिडान भएमा Update Button क्लिक गर्ने।
- 8. यदि एक भन्दा बढी करदाताको PAN number अपडेट गर्नु पर्ने भएमा पूनः सो महलमा PAN number राखी प्रत्येक पटक Update Button क्तक्लक गने।
- 9. तत्कालको लागि अपडेट गर्नु पर्ने सबै करदाताको PAN number अपडेट गरिसकेपछि Submit Button थिच्ने।Submit Button गर्चेपगछ eTDS Return मा PAN number अपडेट हनुेछ।
- 10. एउटा Submission No. मा रहेका सबै करदाताको एकै पटक अपडेट गर्नु पर्दैन। आँशिकरुपमा वा आवश्यकता अनुसार पटक पटक अपडेट गर्न सकिनेछ।
- 11. यसरी PAN number अपडेट गरेपछि स्वतः सम्बन्धित करदाताको आय वर्ष २०७७/७८ को आय विवरणको अनुसूची 10 मा समावेश हनुेछ।
- 12. कुनै समस्या देखिएमा कृपया सम्बन्धित कार्यालयहरुमा सम्पर्क गर्नुहोला। धन्यवाद् ।